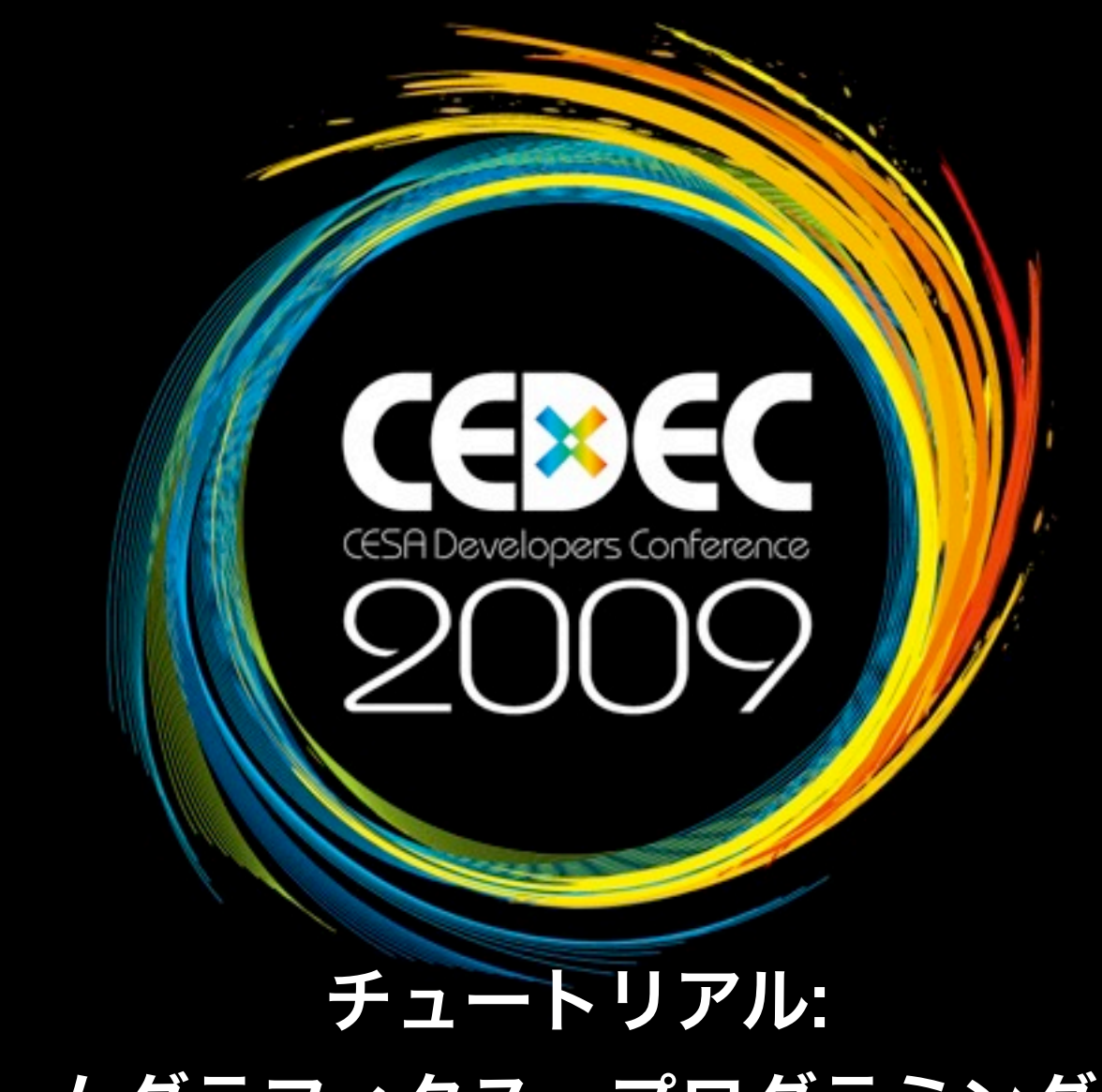

# ゲームグラフィクス・プログラミング入門 1時限目

(株)セガ AM R&D 2 山之内毅

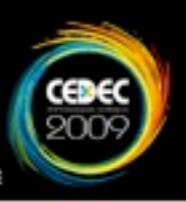

#### 1時限目  $\mathcal{S}$

- **◎ ターゲットに2Dと3Dの絵を表示する**
- 多数のオブジェクトを動かす

➡グラフィクスAPIの使い方を学びます

- 2時限目
	- 3Dモデリングツールを使って任意形状をつくる
	- それをターゲットに即したデータにコンバート
	- ターゲットで表示
		- ➡ 描画のワークフローを学びます

サンプルの開発環境

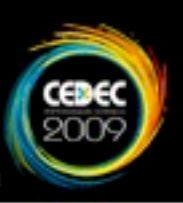

### グラフィクスAPI

- OpenGL ES 2.0
	- →固定機能を廃した、プログラマブルシェーダのみの グラフィクスAPI
	- → 組み込み向け

ターゲット

- iPhone 3GS (XCODE, iPhone SDK 3.0)
- GL ES 2.0エミュレータ (VS 2008 EE)

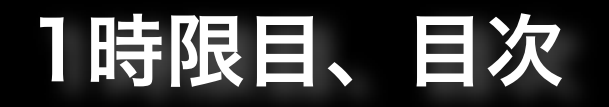

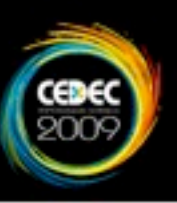

- グラフィクスハードウェア
- OpenGL(ES)概説 Ş.
- 2Dの三角形を描く S.
- 3Dの三角錐を描く  $\odot$
- パフォーマンスのために

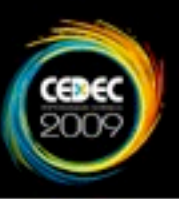

## グラフィクスハードウェア

チュートリアル: ゲームグラフィクス・プログラミング入門 1時限目

2009年9月1日火曜日

5

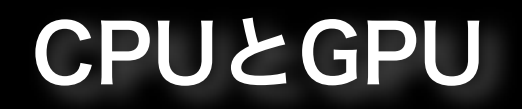

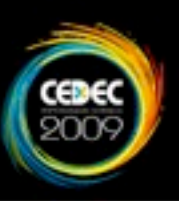

- GPUは画面を出力する機械  $\mathcal{C}$ 
	- ➡高性能なGPUは、高帯域の専用メモリを持ち、多 数の並列プロセッサでイメージを処理する。

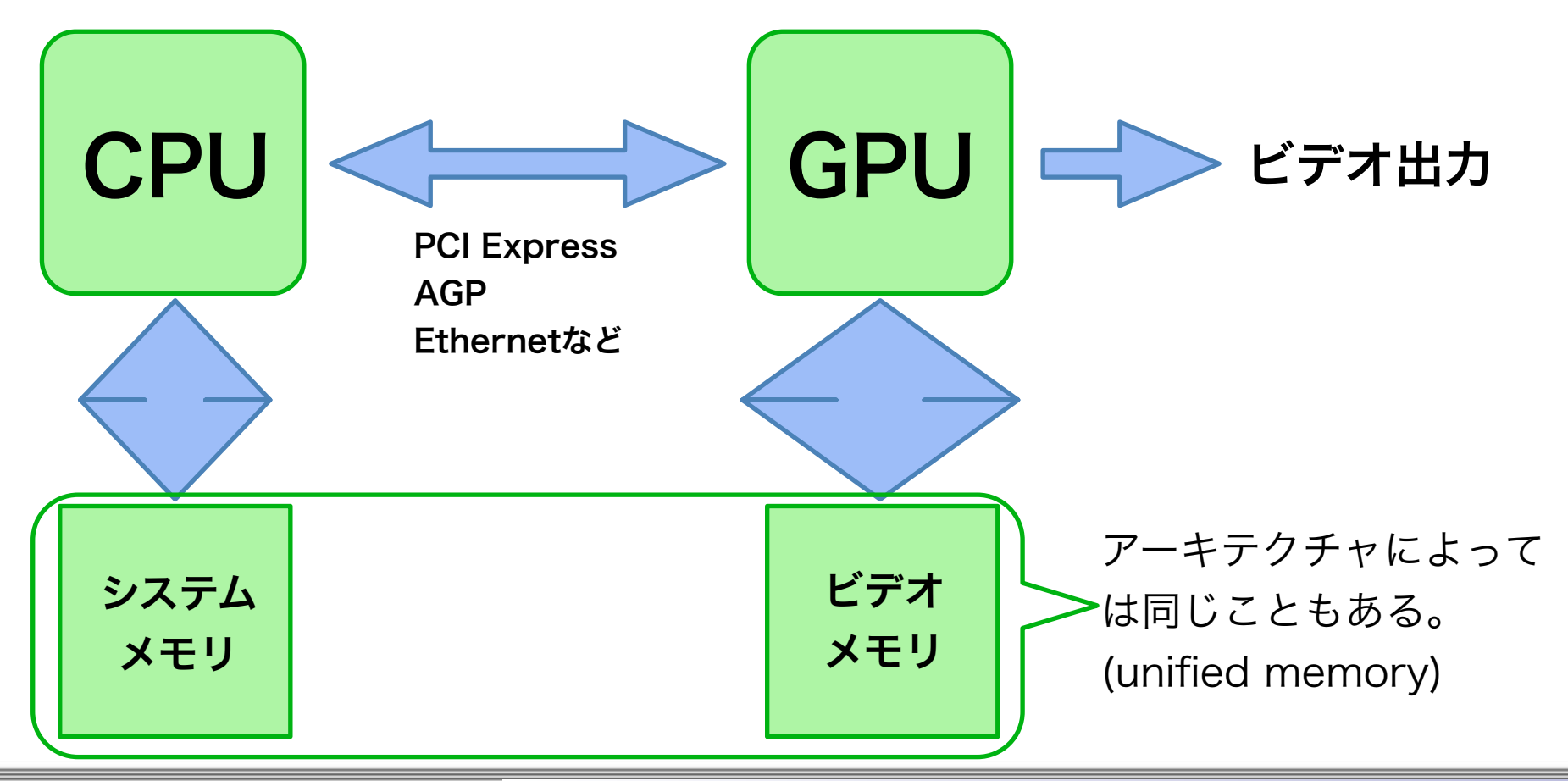

### GPUの描画機能

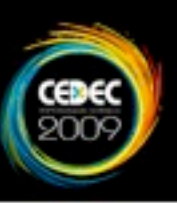

7

- 基本的に三角形を塗るだけ。 J.
	- 頂点の座標計算
	- フラグメントの色計算

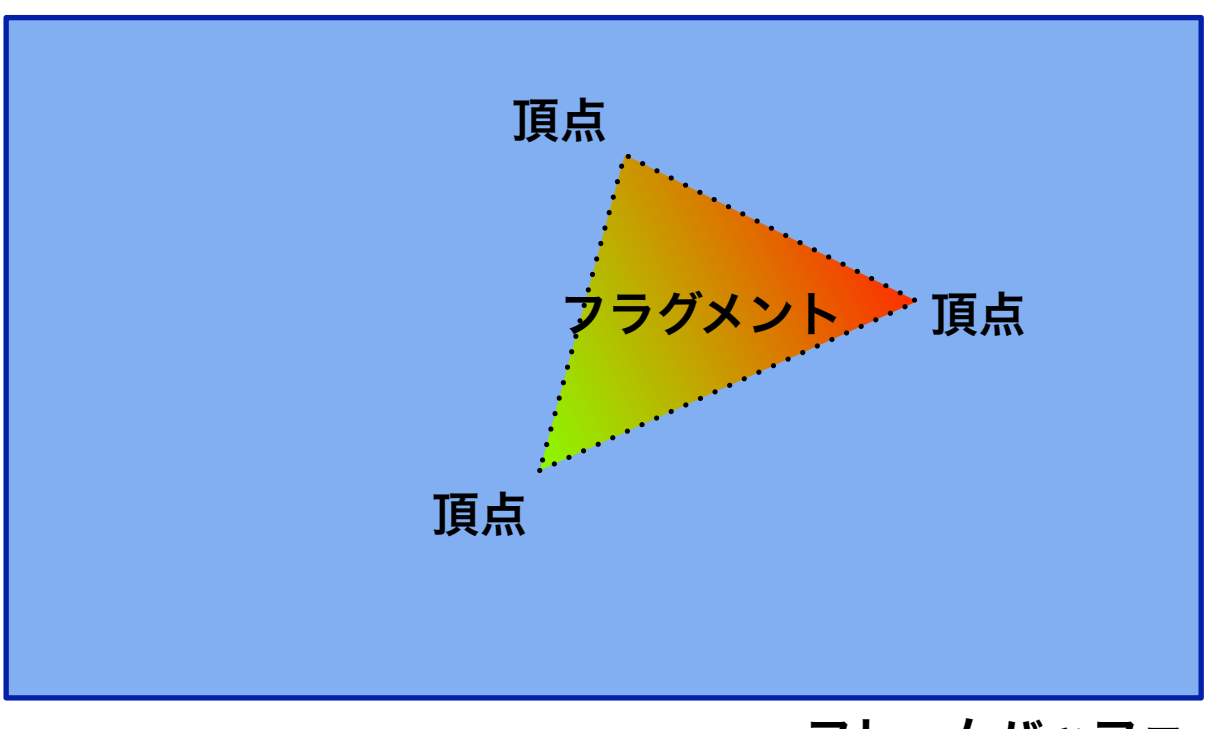

フレームバッファ

プログラマブルシェーダ

![](_page_7_Picture_1.jpeg)

- 昔は、頂点やフラグメントの計算方法が固定されて いた。パラメータの変更のみ可能。
	- ➡固定機能
	- ➡OpenGL ES 1.x (iPhone 3Gまで搭載)
- 今は、自分の好きな処理をするコードを送り込むこ とが可能。

## ➡プログラマブルシェーダ ➡OpenGL ES 2.x (iPhone 3GS以降に搭載)

### ベクトルとGPU

![](_page_8_Picture_1.jpeg)

9

ベクトルは数をならべたもの。

 $\bullet \vee = (3, 1, 4, 1, 5, 9, 2, 6, 5, \ldots)$ 

- 3D CGの世界では、座標や色を表現するのに使う。
	- $\odot$  vec3 pos = vec3(x, y, z);
	- $\odot$  vec4 color = vec4(r, g, b, a);

➡まとめられて便利。

通常のGPUでは、4要素のベクトルを扱える。

 $\odot$  pos = pos + vec3(1, 2, 0);

**→ 座標を x方向へ+1, y方向へ+2 移動する。** 

2009年9月1日火曜日

チュートリアル: ゲームグラフィクス・プログラミング入門 1時限目

10

# OpenGL(ES)概説

![](_page_9_Picture_4.jpeg)

レンダリングパイプライン

![](_page_10_Picture_1.jpeg)

#### OpenGL ES 2.0のパイプライン S.

![](_page_10_Figure_3.jpeg)

2009年9月1日火曜日

フレームバッファ

![](_page_11_Picture_1.jpeg)

- 絵を描くカンバスのこと。一般に次の三種で構成。 S.
	- カラーバッファ(R, G, B, A)
	- 深度バッファ(隠面処理用)
	- ステンシルバッファ(特殊効果用)

![](_page_11_Figure_6.jpeg)

プリミティブ(三角形)

![](_page_12_Picture_1.jpeg)

![](_page_12_Figure_2.jpeg)

![](_page_12_Figure_3.jpeg)

#### GL\_TRIANGLE\_STRIP 一般に効率が良い。 ハードウェアの特性によっ てストリップ長を決める。

![](_page_13_Picture_0.jpeg)

![](_page_13_Picture_1.jpeg)

## glFrontFace() で指定 ➡デフォルトはGL\_CCW

![](_page_13_Figure_3.jpeg)

チュートリアル: ゲームグラフィクス・プログラミング入門 1時限目

2009年9月1日火曜日

![](_page_14_Picture_0.jpeg)

![](_page_14_Picture_1.jpeg)

チュートリアル: ゲームグラフィクス・プログラミング入門 1時限目 15

2009年9月1日火曜日

![](_page_15_Picture_0.jpeg)

![](_page_15_Picture_1.jpeg)

#### 頂点とインデックスの配列で表現 J.

![](_page_15_Figure_3.jpeg)

// 頂点配列 GLfloat vertices[] ={ 0,0, 1,0, 0,1, // x, y };

// インデックス配列 GLushort indices[] = { 0, 1, 2, };

![](_page_15_Picture_6.jpeg)

これらをシステムメモリから GL側(ビデオメモリ)へ転送。

![](_page_16_Picture_0.jpeg)

![](_page_16_Picture_1.jpeg)

GL側で保持するバイナリイメージのこと。  $\mathcal{S}$ 

GLuint vb, ib;

// 頂点バッファ生成 glGenBuffers(1, &vb); // バッファオブジェクトを生成 qlBindBuffer(GL\_ARRAY\_BUFFER, vb); // 頂点配列としてバインド glBufferData(GL\_ARRAY\_BUFFER, sizeof(vertices), vertices, GL STATIC DRAW); アンクインクリテータを定義 glBindBuffer(GL\_ARRAY\_BUFFER, 0); // バインド解除

// インデックスバッファ生成 glGenBuffers(1, &ib); glBindBuffer(GL\_ELEMENT\_ARRAY\_BUFFER, ib); glBufferData(GL\_ELEMENT\_ARRAY\_BUFFER, sizeof(indices), indices, GL\_STATIC\_DRAW); glBindBuffer(GL\_ELEMENT\_ARRAY\_BUFFER, 0);

![](_page_17_Picture_1.jpeg)

## glDrawElements()でインデックス付頂点配列を描画

```
// 頂点バッファのバインド
glBindBuffer(GL_ARRAY_BUFFER, vb);
glVertexAttribPointer(0, イン属性インデックス
                 2, \sqrt{2}, \sqrt{2}, \sqrt{2}, \sqrt{2}GL FLOAT, // \mathbb{Z} GL_FALSE, // normalized指定。falseにしておく。
                  sizeof(GLfloat)*2, //1頂点のサイズ。float 2個分。
                  (void *)0);  // 頂点内要素のオフセット
glEnableVertexAttribArray(0); // 頂点配列を有効にする
```

```
// インデックスバッファのバインド
glBindBuffer(GL_ELEMENT_ARRAY_BUFFER, ib);
```

```
// 描画
```
glDrawElements(GL\_TRIANGLE\_STRIP, 3, GL\_UNSIGNED\_SHORT, (void \*)0);

しかし…

![](_page_18_Picture_1.jpeg)

## これだけでは絵が出ません。

![](_page_18_Figure_3.jpeg)

チュートリアル: ゲームグラフィクス・プログラミング入門 1時限目 19

2009年9月1日火曜日

シェーダプログラム

![](_page_19_Picture_1.jpeg)

## 頂点シェーダ、フラグメントシェーダは個々にコンパ イルされ、リンクされて一つのプログラムになる。

![](_page_19_Figure_3.jpeg)

チュートリアル: ゲームグラフィクス・プログラミング入門 1時限目

2009年9月1日火曜日

![](_page_20_Picture_0.jpeg)

![](_page_20_Picture_1.jpeg)

頂点シェーダのコンパイル

const char vert\_src[] = "attribute vec2 a\_position; \n" "void main() {  $\mathsf{S}$  and  $\mathsf{S}$  and  $\mathsf{S}$  and  $\mathsf{S}$  and  $\mathsf{S}$  and  $\mathsf{S}$  and  $\mathsf{S}$  and  $\mathsf{S}$  and  $\mathsf{S}$  and  $\mathsf{S}$  are  $\mathsf{S}$  and  $\mathsf{S}$  and  $\mathsf{S}$  are  $\mathsf{S}$  and  $\mathsf{S}$  are  $\mathsf{S}$  an " gl\_Position.xy = a\_position; \n" // 座標コピーするだけ "  $gl\_Position.z = 0.0; \qquad \qquad \setminus n$ "  $"$  gl\_Position.w = 1.0;  $\mathsf{M}$ " "}\n"; GLuint vert\_shader = glCreateShader(GL\_VERTEX\_SHADER); glShaderSource(vert\_shader, 1, &vert\_src, NULL); glCompileShader(vert\_shader); check\_shader\_status(vert\_shader); // 正常にコンパイルできたかチェック

attribute: 頂点属性を示すqualifier vec2: float\*2の型 gl Position: 座標出力用の組み込み変数

フラグメントシェーダ

![](_page_21_Picture_1.jpeg)

フラグメントシェーダのコンパイル

const char frag\_src[] = "precision mediump float; \n" "uniform vec4 base\_color; \n" "void main() { \n" " gl\_FragColor = base\_color; \n" "}\n"; GLuint frag\_shader = glCreateShader(GL\_FRAGMENT\_SHADER); glShaderSource(frag\_shader, 1, &frag\_src, NULL); glCompileShader(frag\_shader); check\_shader\_status(frag\_shader); // 正常にコンパイルできたかチェック

precison mediump float: 浮動小数点の精度を中程度(16~24bit)にする uniform: アプリから指定する不変量(定数)を示すqualifier glFragColor: 色出力用の組み込み変数

シェーダプログラム

![](_page_22_Picture_1.jpeg)

プログラムの生成とリンク

program = glCreateProgram(); // シェーダのアタッチ。アタッチ後はシェーダを破棄して構わない。 glAttachShader(program, vert\_shader); glAttachShader(program, frag\_shader); glDeleteShader(vert\_shader); glDeleteShader(frag\_shader); // 頂点属性のバインド glBindAttribLocation(program, 0, "a\_position"); // リンク glLinkProgram(program); check\_program\_status(program); // 正常にリンクできたかチェック

// uniform location の取得 GLint base\_color\_loc = glGetUniformLocation(program, "base\_color");

### 描画範囲

![](_page_23_Picture_1.jpeg)

## glViewport(x, y, w, h); で、フレームバッファ内の 描画範囲を指定

![](_page_23_Picture_3.jpeg)

チュートリアル: ゲームグラフィクス・プログラミング入門 1時限目

24

![](_page_24_Picture_0.jpeg)

![](_page_24_Picture_1.jpeg)

プログラムを使って描画

```
// ビューポート設定と画面クリア
glViewport(0, 0, backingWidth, backingHeight);
glClear(GL_COLOR_BUFFER_BIT);
```

```
// シェーダプログラムを使用
glUseProgram(program);
// uniformを設定
float base_color[] = { 1, 0, 0, 1 }; // 赤
glUniform4fv(base_color_loc, 4, base_color);
```

```
// 先の頂点バッファオブジェクトをバインドして、
glDrawElements();
```
backingWidth, backingHeight: ウィンドウシステムからもらった画面のサイズ

### 2D三角形描画の実行結果(予想図)

![](_page_25_Picture_1.jpeg)

![](_page_25_Picture_2.jpeg)

### 描けた!でも縦長…

正規化デバイス座標系

![](_page_26_Picture_1.jpeg)

27

![](_page_26_Figure_2.jpeg)

2009年9月1日火曜日

![](_page_27_Picture_0.jpeg)

![](_page_27_Picture_1.jpeg)

ソースコードの説明と実機デモ、です。

![](_page_27_Picture_3.jpeg)

![](_page_28_Picture_0.jpeg)

## 3Dの三角錐を描く

チュートリアル: ゲームグラフィクス・プログラミング入門 1時限目 29

2009年9月1日火曜日

![](_page_29_Picture_0.jpeg)

![](_page_29_Picture_1.jpeg)

- (x, y, z) にwを加えて、4次元ベクトルにしたもの。  $\widetilde{\mathcal{C}}$
- (x, y, z, w) を (x/w, y/w, z/w) の座標として扱う。 S.
- w=0 の場合は (x, y, z) 方向の無限遠を示す。  $\odot$

➡ライティングの平行光源などで使う。

![](_page_29_Figure_6.jpeg)

行列と変換

![](_page_30_Picture_1.jpeg)

#### 同次座標を使うと、平行移動を行列の乗算で行え C)

$$
\begin{bmatrix} 3\circ \\ y+b \\ z+c \\ 1 \end{bmatrix} = \begin{bmatrix} 1 & 0 & 0 & a \\ 0 & 1 & 0 & b \\ 0 & 0 & 1 & c \\ 0 & 0 & 0 & 1 \end{bmatrix} \begin{bmatrix} x \\ y \\ z \\ 1 \end{bmatrix}
$$

事前に変換行列を乗算しておくことで、複数の変換 を一回で行える。

$$
p' = [P][S][R][T] p = [M] p
$$

要するに

![](_page_31_Picture_1.jpeg)

#### 行列はベクトルを変換してくれる便利なもの。 J.

- 移動 (Translation)
- 回転 (Rotation)
- 拡大縮小 (Scaling)
- 射影 (Projection)

要するに

![](_page_32_Picture_1.jpeg)

行列はベクトルを変換してくれる便利なもの。  $\mathcal{S}$ 

- 移動 (Translation)
- 回転 (Rotation)
- 拡大縮小 (Scaling)
- 射影 (Projection)

- 事前に行列を乗算しておけば、頂点毎に1回行列に  $\mathcal{S}$ 乗算するだけで、全部の変換を行える。
	- ➡大事なことなので2回言いました。

モデルビュー変換

![](_page_33_Picture_1.jpeg)

#### モデルが動くのと、カメラが動くのは等価。 S.

### →一緒にしてモデルビュー変換と呼ばれる。

![](_page_33_Figure_4.jpeg)

チュートリアル: ゲームグラフィクス・プログラミング入門 1時限目

2009年9月1日火曜日

![](_page_34_Picture_1.jpeg)

カメラ位置は原点、視線方向は -Z 方向。 J. 見やすい位置にオブジェクトを回転、移動。 ➡カメラを逆に回転、移動させたことになる。 y z

![](_page_35_Picture_1.jpeg)

- カメラ位置は原点、視線方向は -Z 方向。 **C**
- 見やすい位置にオブジェクトを回転、移動。

![](_page_35_Figure_4.jpeg)

![](_page_35_Figure_5.jpeg)

![](_page_36_Picture_1.jpeg)

![](_page_36_Figure_2.jpeg)

![](_page_37_Picture_1.jpeg)

## サンプルコードでのビュー行列の設定部分。

void set\_camera\_matrix(float \*mvp\_mtx, float width, float height)

// 射影行列

{

 FnMatrix4::PerspectiveMatrixVFov(mvp\_mtx, 45.0f, width/height, 1.0f, 1000.0f);

 // ビュー行列 float view\_mtx[16]; FnMatrix4::setIdentity(view\_mtx); FnMatrix4::setColumn(view\_mtx, 3, 0.0f, -4.0f, -12.0f, 1.0f); FnMatrix4::mul(mvp\_mtx, mvp\_mtx, view\_mtx); FnMatrix4::setRotX(view\_mtx, 60.0f \*M\_PI/180.0f); FnMatrix4::mul(mvp\_mtx, mvp\_mtx, view\_mtx);

}

ただし…

![](_page_38_Picture_1.jpeg)

#### 実際問題、分けて考えた方が便利。 J.

カメラも普通のオブジェクトと同じように、移動・ J. 回転させ、位置・方向が定まった時点で逆行列を求 める。

![](_page_39_Picture_1.jpeg)

- カメラから見える範囲のこと Ç
	- farを底面、nearを上面とした錐台の形。
	- この範囲内のプリミティブをnear面に投影する。近い ものは大きく、遠いものは小さく描画。

**→ (x, y) を -z で割る。∴ wに-zを入れればよい。** 

![](_page_39_Figure_6.jpeg)

### 射影変換

![](_page_40_Picture_1.jpeg)

- カメラ座標の頂点座標をクリップ座標へ変換。 **G** 
	- 範囲を外れたプリミティブはクリッピングされる。
	- この後wで除算して正規化デバイス座標へ。

![](_page_40_Figure_5.jpeg)

![](_page_41_Picture_1.jpeg)

- 利便上、GLUライブラリのgluPerspective() で算出 J. することが多い。
- サンプルにはこれと同じ行列を計算する関数を用

意。 FnMatrix4::PerspectiveMatrixVFov( float proj\_mtx[16], float fovy /\*degree\*/, float aspect /\* width/height \*/, float near, float far);

頂点シェーダ

![](_page_42_Picture_1.jpeg)

- 頂点シェーダが出力する座標 gl\_Position はこのク リップ座標。
- 2D 三角形では (x, y, 0, 1) と w=1.0 で出力してい たので、クリップ座標=正規化デバイス座標。
	- w=0.5 と出力すると、描画サイズは2倍、 w=2.0 と出力すると、描画サイズは1/2倍になる。 ➡お試しあれ。

![](_page_43_Picture_1.jpeg)

## サンプルコードでの射影行列の設定部分。

void set\_camera\_matrix(float \*mvp\_mtx, float width, float height)

// 射影行列

{

 FnMatrix4::PerspectiveMatrixVFov(mvp\_mtx, 45.0f, width/height, 1.0f, 1000.0f);

 // ビュー行列 float view\_mtx[16]; FnMatrix4::setIdentity(view\_mtx); FnMatrix4::setColumn(view\_mtx, 3, 0.0f, -4.0f, -12.0f, 1.0f); FnMatrix4::mul(mvp\_mtx, mvp\_mtx, view\_mtx); FnMatrix4::setRotX(view\_mtx, 60.0f \*M\_PI/180.0f); FnMatrix4::mul(mvp\_mtx, mvp\_mtx, view\_mtx);

}

![](_page_44_Picture_1.jpeg)

- ゲームプログラムでは、オブジェクトの挙動計算(状 態更新)と描画処理は、分けておく。
	- ➡デバグの際に挙動計算を止めて、描画だけ行うこと があるため。
- サンプルの2D三角形のアニメーションは、描画内で カウンタを更新してしまっている、典型的なまずい 例。

```
void draw_object(MyObject *m) {
   m->count++;
   rotate_y(m->count);
   m->draw_mesh();
```
}

![](_page_45_Picture_0.jpeg)

![](_page_45_Picture_1.jpeg)

### ソースコードの説明と実機デモ、です。

![](_page_45_Picture_3.jpeg)

![](_page_46_Picture_0.jpeg)

## パフォーマンスのために

チュートリアル: ゲームグラフィクス・プログラミング入門 1時限目

2009年9月1日火曜日

44

## 描画コマンドは重い

![](_page_47_Picture_1.jpeg)

45

### 軽くするためには

- 描画回数を減らす。
- uniform, テクスチャの変更を減らす。

![](_page_47_Figure_5.jpeg)

### 描画回数を減らす

![](_page_48_Picture_1.jpeg)

- モデルデータ作成で心がけること。
	- テクスチャをまとめる
	- マテリアルをまとめる
- 結構大変です。
	- ➡デザイナさんと普段から仲良くしておこう。

![](_page_49_Picture_0.jpeg)

![](_page_49_Picture_1.jpeg)

## パラメータを uniform から頂点属性へ移す。

## ➡シェーダセットアップがなくなり、ドローコールが 速くなる。

#### #if (USE\_UNIFORM)

// set uniforms

FnMatrix4::transpose(load\_mtx, load\_mtx);

glUniformMatrix4fv(mesh->mvp\_matrix\_loc, 16, GL\_FALSE, load\_mtx);

glUniform1f(mesh->luminance\_loc, luminance);

#### #else

// set attribs

glVertexAttrib4fv(2, &load\_mtx[0]);

glVertexAttrib4fv(3, &load\_mtx[4]);

glVertexAttrib4fv(4, &load\_mtx[8]);

glVertexAttrib4fv(5, &load\_mtx[12]);

glVertexAttrib1f (6, luminance);

#endif

glDrawElements(GL\_TRIANGLE\_STRIP, count, GL\_UNSIGNED\_SHORT, (void \*)0);

簡易インスタンシング

![](_page_50_Picture_1.jpeg)

難点。 J.

頂点属性の数が限られている。

- 通常の頂点属性数。
	- OpenGL ES 2.0 で8個
	- OpenGL で 16個。

**➡行列は4x3で渡す。** 

### ■ パーティクルや、弾幕で使おう!

![](_page_51_Picture_0.jpeg)

![](_page_51_Picture_1.jpeg)

- ターゲットのベンダの資料を熟読する。  $\mathcal{S}$ 
	- NVIDIA
	- AMD (ATI)
	- Imagination Technologies  $\bigcirc$ 
		- ➡大抵英語です。頑張って読む。
- 仮説を立て、検証。 Î.
	- 地味な作業です。
		- ➡工数を確保するのが勝負。

参考文献

![](_page_52_Picture_1.jpeg)

- OpenGL ES 2.0 Programming S. Guide
	- Aaftab Munshi、Dan Ginsburg、Dave Shreiner
	- ISBN-13: 978-0-321-50279-7
- ゲームプログラミングのための 3Dグラフィクス数学
	- Eric Lengtel、訳:狩野智英
	- ISBN4-939007-37-5

![](_page_52_Picture_8.jpeg)

![](_page_52_Picture_9.jpeg)

![](_page_53_Picture_0.jpeg)

![](_page_53_Picture_1.jpeg)

◎ ご質問は?

#### 実機デモを手元で見たい方は、休み時間にステージ J. までどうぞ。

チュートリアル: ゲームグラフィクス・プログラミング入門 1時限目 51

2009年9月1日火曜日